## Краткая инструкция для родителей по вводу сведений о каникулах детей:

- 1. Войти в электронный журнал.
- 2. Выбрать ребенка
- 3. Перейти на вкладку «Каникулы»

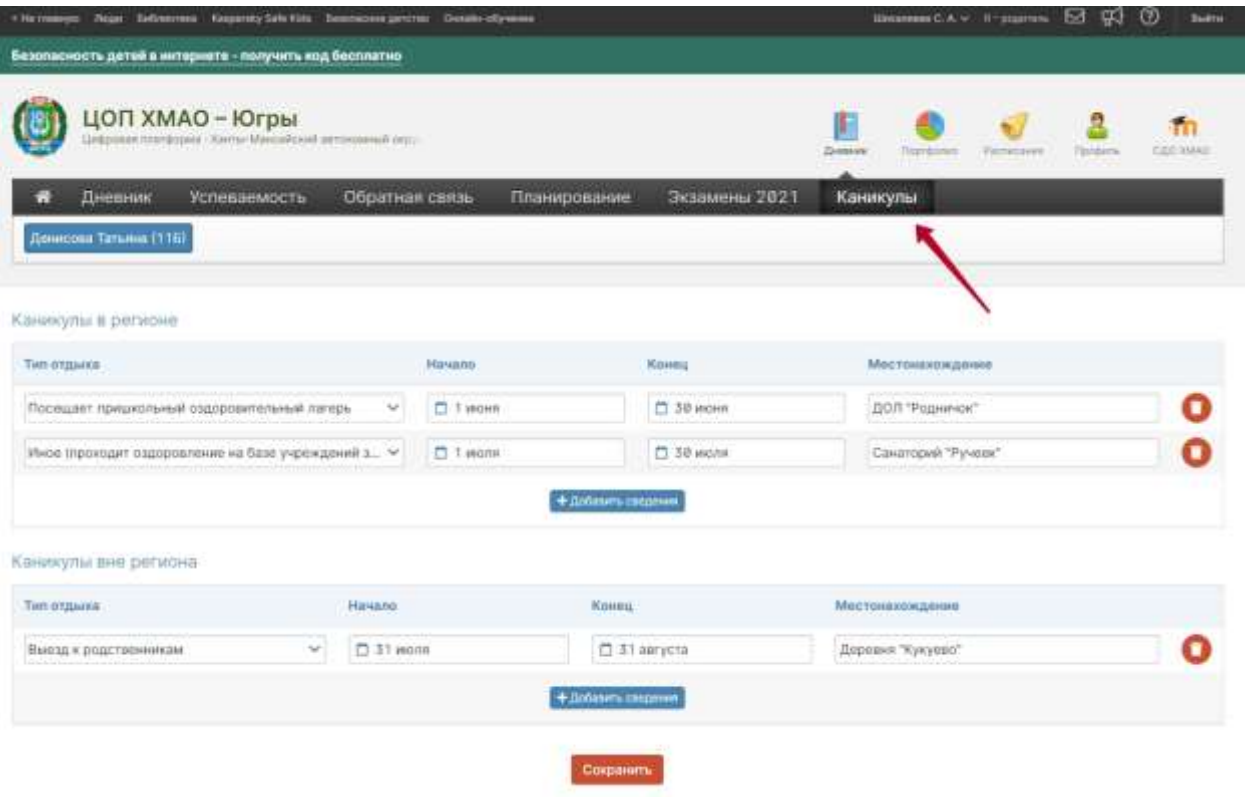

- 4. Заполнить данные.
- 5. Нажать «Сохранить»

## Краткая инструкция для Завуча по формированию отчета по сведениям о каникулах детей:

- 1. Войти в Электронный журнал под ролью Завуч
- 2. Перейти в «АРМ Завуч»
- 3. Перейти в раздел «Отчеты»
- 4. Выбрать раздел «Классы»
- 5. Открыть вкладку «Каникулы»
- 6. Выбрать либо нужный класс, либо нажать «Все2, тогда отчет будет по всем классам.
- 7. Если необходимо сохранить отчет в Excel (соответствующая кнопка находится внизу под отчетом)

**ВНИМАНИЕ:** В отчет попадают сведения, которые в настоящий момент указаны родителем и сохранены в системе. Родитель в любой момент может внести изменения в данные.

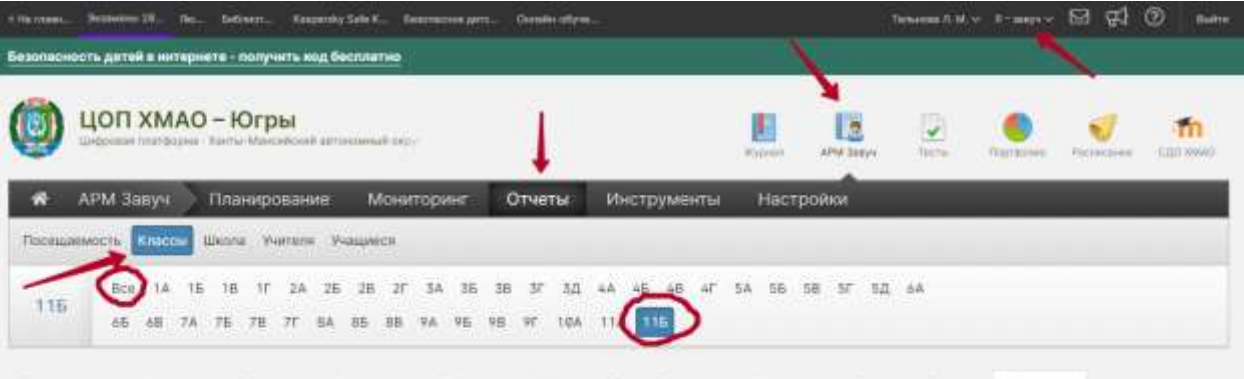

- Ежендельно Игоговые Предметы Категории Дэксении Игоговые ДО Переходы Изменение со балга Разрыв Коммулы

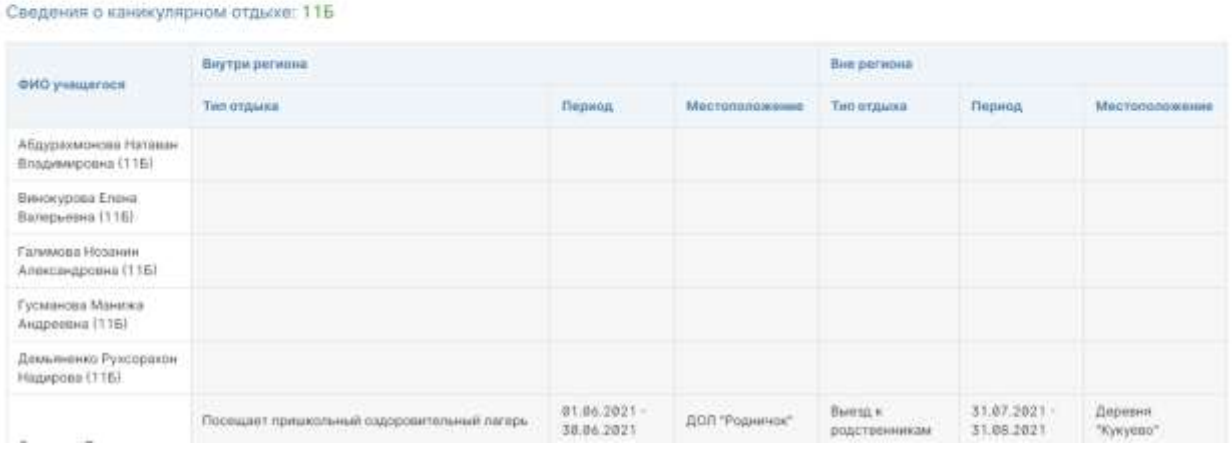